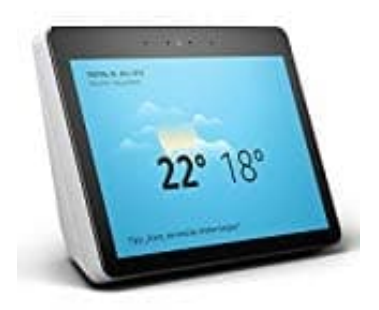

## **Amazon Echo Show 2**

## **Amazon Echo Show mit einem WLAN-Netzwerk verbinden**

Das Echo Show benötigt eine WLAN-Verbindung. Diese ist für das Beantwortung von Fragen, der Verarbeitung von Befehlen, sowie dem Streamen (z.B. von Musik und Videos) zwingend erforderlich.

So richten Sie die WLAN-Verbindung ein:

- 1. Sagen Sie **Gehe zu Einstellungen** bzw. wischen Sie mit dem Finger von oben nach unten über den Startbildschirm und tippen Sie **Einstellungen** an. en Sie **Gehe zu Einstellungen** bzw. wischen Sie mit dem Finger von oben nach unt<br>tbildschirm und tippen Sie **Einstellungen** an.<br>Jen Sie **Netzwerk** aus.<br>Jen Sie Netzwerk aus.<br>Terden verfügbare Netzwerke angezeigt. Wählen Si
- 2. Wählen Sie **Netzwerk** aus.
- 3. Es werden verfügbare Netzwerke angezeigt. Wählen Sie ihr HeimNetzwerk aus, mit dem Sie sich verbinden möchten.
- 4. Folgen Sie den weiteren Anweisungen auf dem Bildschirm.

**Hilfe bei Problemen:** Falls Sie Ihr Netzwerk nicht in der Liste sehen, verwenden Sie die erweiterten WLAN-Optionen. Diese werden Ihnen unten auf der Seite angezeigt.

Wählen Sie das WLAN-Netzwerk aus und geben Sie das Netzwerk-Passwort ein (falls erforderlich). Wenn Ihr WLAN nicht angezeigt wird, scrollen Sie herunter und wählen Sie **Netzwerk hinzufügen** (für versteckte Netzwerke) oder **Erneut scannen** aus.